#### **5.5 AOUT1-xx. Модуль аналогового вывода.**

Модуль предназначен для воспроизведения одного выходного аналогового сигнала.

Модуль производится в трех вариантах выходного сигнала «0-10В», «0-5mA» и «0-20mA». Имеется встроенный контроль состояния выхода. Контроль срабатывает, если модуль не может удержать выход в пределах объявленной точности. В варианте «0- 10В» имеется защита от короткого замыкания.

Модуль может работать с установленной ограниченной скоростью нарастания выходного сигнала, т.к. в некотором силовом оборудовании резкое изменение управляющего воздействия может приводить к значительной перегрузке и повреждению. Условия применения соответствуют общему описанию (см. п. 1.2). Габаритные и установочные размеры приведены на рисунке ниже. Ширина составляет 1/2 ширины стандартного модуля. Подключение к клеммнику аналогового выхода производится с соблюдением полярности.

#### **Технические характеристики модуля**

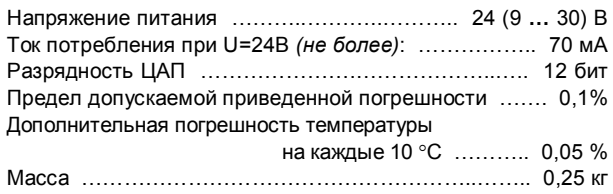

**Модификации модулей AOUT1-XX**

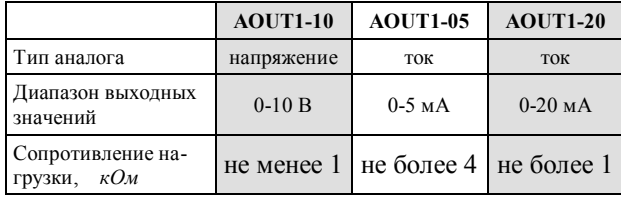

## **Параметры конфигурации**

При описании модуля в конфигураторе его следует указывать как «AOUT1». В конфигурации модуля следует указать тип выхода и предел изменения выходной величины за секунду.

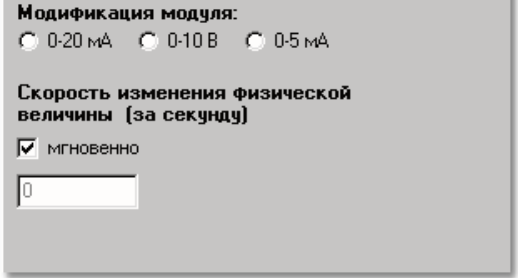

# **Текущие параметры**

Модуль поддерживает параметр типа «выходной аналог» (AO.1), состояние которого транслируется на выход, и параметр «входной аналог» (AI.1) - текущее состояние выхода.

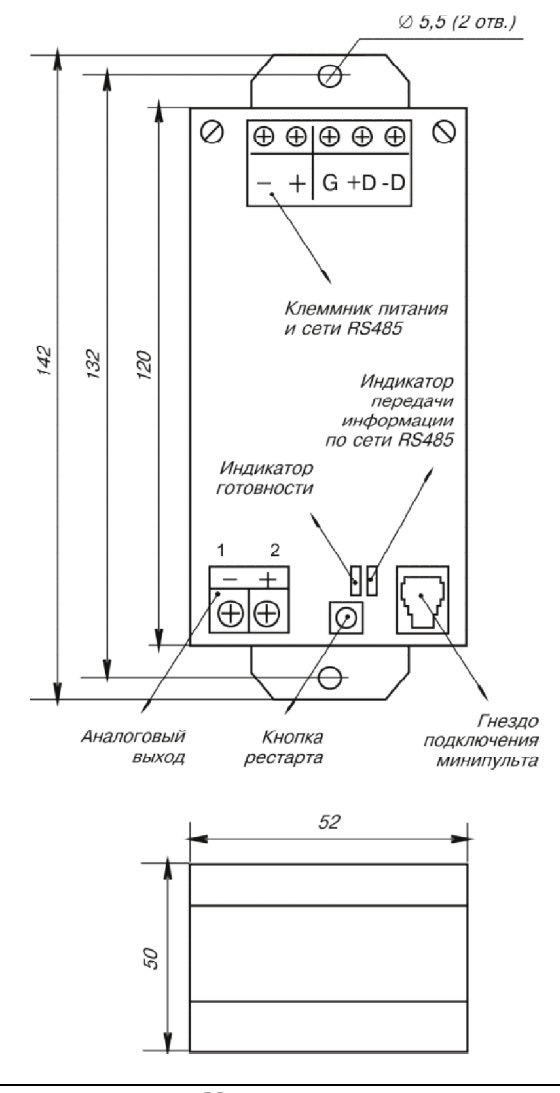

## **Мини-пульт**

**Главный экран** отображает имя модуля и его модификацию:

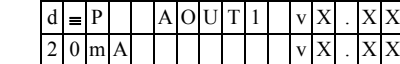

**Прикладных экранов** в модуле два:

- **-** экран отображения состояния аналогового выхода;
- **-** экран отображения скорости изменения аналогового выхода.

*Экран отображения состояния аналогового выхода* представляет в верхней строке уставку значения выхода, а в нижней строке – текущее значение выхода.

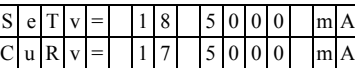

При различного рода ошибках измерения вместо численного значения канала выводится аббревиатура состояния канала.

Список аббревиатур возможных состояний выхода:

- **-** *Overload*  перегрузка по выходу
- **-** *DACerror* ошибка ЦАП \*
- **-** *Outerror* ошибка по выходу \*
- **-** *CalibErr* ошибка калибровки канала \*
- **-** *DefineEr* ошибка описания канала \*
- \* модуль требует ремонта или поверки

Модуль позволяет производить ручную установку (коррекцию) аналогового выхода в двух режимах: *ступенчатого* изменения и *редактирования* уставки. Для ручной установки выхода требуется войти в режим коррекции, нажав <Enter>.

После входа в режим ручного управления выходом, в режиме ступенчатого изменения уставки, кнопками  $\Leftarrow$  и  $\Rightarrow$  выбирается необходимая степень изменения (позиция цифры в числе), а кнопками «Î» и «U» осуществляется увеличение или уменьшение числа на выбранную степень  $(10/1/0.1/0.01 \text{ m T.L.})$ .

Отслеживание уставки выполняется модулем немедленно, после каждого нажатия кнопок «1)» или « $\Downarrow$ ».

Для входа в режим редактирования уставки необходимо нажать кнопку <Enter>, находясь в режиме ступенчатого изменения уставки.

После редактирования - нажать <Enter>, для выдачи значения на аналоговый выход.

Экран отображения скорости изменения аналогового выхода представляет величину скорости изменения выходного сигнала в единицах измерения физической величины в секунду:

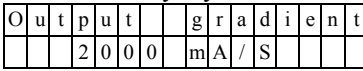